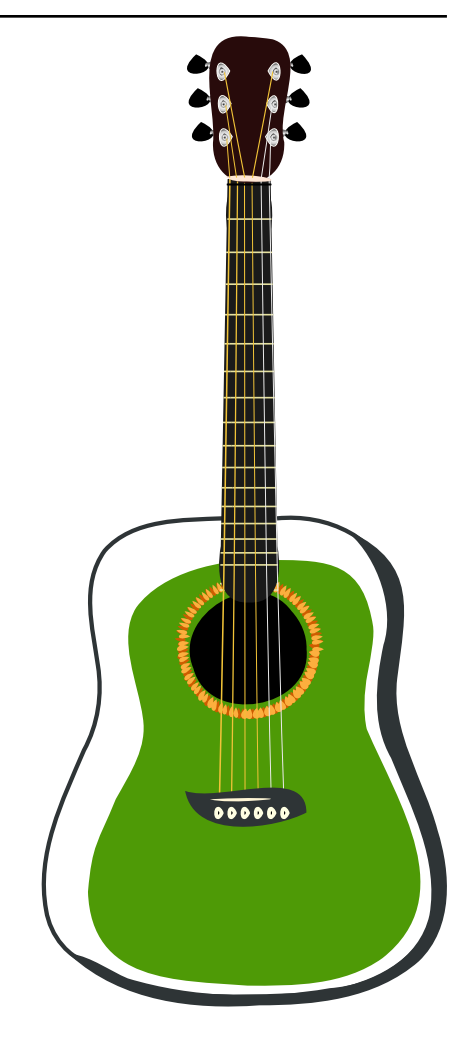

**Projet Patacrep** *Version 5.0.0*

**L'équipe Patacrep**

**févr. 19, 2018**

# Table des matières

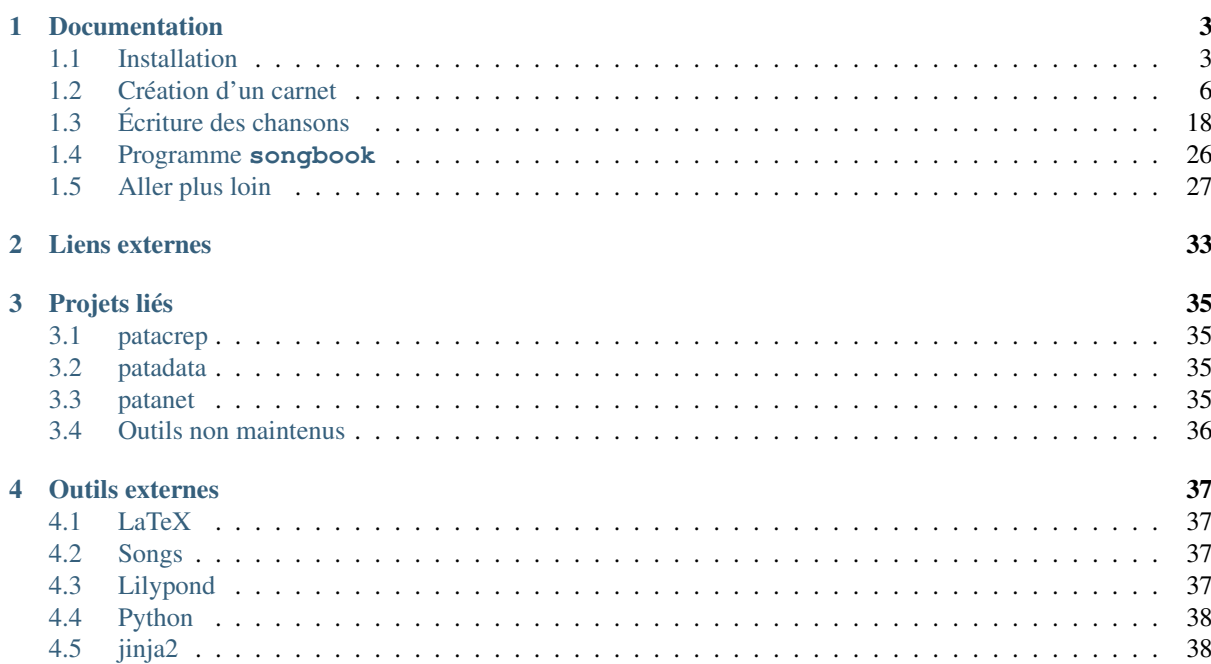

Le projet *Patacrep* fournit des outils pour compiler un carnet de chants en LaTeX (en utilisant le [paquet songs](http://songs.sourceforge.net/) <sup>[1](#page-4-0)</sup>).

Les chansons sont écrites, au choix, en utilisant le langage [chordpro](http://www.chordpro.org/)  $^2$  $^2$  (auquel cas elles seront converties en LaTeX lors de la compilation du carnet), ou en utilisant directement LaTeX.

<span id="page-4-1"></span><span id="page-4-0"></span>http://songs.sourceforge.net/ http://www.chordpro.org/

# CHAPITRE<sup>1</sup>

# Documentation

# <span id="page-6-1"></span><span id="page-6-0"></span>**1.1 Installation**

### **1.1.1 Dépendances**

*Patacrep* est un projet reposant sur beaucoup de techniques, il a donc un certain nombre de dépendances à installer pour le faire fonctionner. Ces dépendances sont les mêmes pour tous les systèmes d'exploitation, mais la méthode d'installation diffère. Ces dépendances sont les suivantes :

— Python 3.3 ou plus récent. Python 2 n'est pas supporté ;

— LaTeX, et en particulier lualatex ;

*Patacrep* a aussi des dépendances optionnelles, qui peuvent ajouter des fonctionnalités, mais ne sont pas obligatoires :

— Lilypond, pour compiler des partitions.

### **GNU/Linux**

Il n'existe pas (pour le moment ?) de paquet pour les différentes distributions. En attendant, patacrep peut être installé en utilisant pip (éventuellement dans un [virtualenv](http://virtualenv.readthedocs.org)<sup>[3](#page-6-2)</sup>, pour garder un environnement d'installation propre). Voir la *[section suivante](#page-8-0)* pour les instructions.

Voici quelques informations supplémentaires pour certaines distributions.

### **Debian**

Il n'existe pas (encore ?) de paquet debian pour *patacrep*. Les paquets à installer sous Debian (et ses dérivées comme Ubuntu) sont :

— Python 3.4

— Installer les paquets nécessaires (pour une installation de *patacrep* sans *[virtualenv](#page-8-1)*) :

apt-get install python3.4 python3-pip

— Installer les paquets nécessaires (pour une installation de *patacrep* avec *[virtualenv](#page-8-1)*) :

<span id="page-6-2"></span>http://virtualenv.readthedocs.org

apt-get install python3-virtualenv  $-$  LaTeX : — Nécessaires : texlive texlive-latex-base texlive-latex-recommended texlive-latex-extra — Optionnel pour *patacrep*, nécessaire pour *patadata* : texlive-lang-english texlive-lang-french texlive-lang-portuguese texlive-lang-spanish texlive-lang-italian texlive-fonts-extra — Lilypond (optionnel) : lilypond Il est aussi possible, en utilisant [stdeb](http://github.com/astraw/stdeb) [4](#page-7-0) , de créer un paquet .deb à la volée : python setup.py --command-packages=stdeb.command bdist\_deb

### **Ubuntu 16.04**

En plus des paquets précédent, il est nécessaire pour que LaTeX fonctionne bien d'installer les deux paquets suivants :

apt-get install texlive-luatex texlive-xetex

sudo dpkg -i deb\_dist/python3-patacrep\_5.0.0-1\_all.deb

### **CentOS 6.5**

Sur CentOS 6.5, un certain nombre de logiciels par défaut sont trop anciens pour faire fonctionner Patacrep correctement. En particulier, vous devriez utiliser une version récente de TeXLive, et installer ghostscript en version 9.

#### **MacOSX**

### Vous devrez installer les dépendaces suivantes :

- Python  $3^5$  $3^5$ .
- LaTeX. La distribution [MacTeX](https://tug.org/mactex/)<sup>[6](#page-7-2)</sup> est la plus simple à installer. Une installation personnalisée de TeX-Live fonctionnera aussi si vous savez ce que vous faites.
- Lilypond peut être utile si vous souhaitez compiler les partitions dans les chansons. Ce n'est toutefois pas une dépendance obligatoire. Vous pouvez le télécharger à [cette adresse](http://www.lilypond.org/download.fr.html)<sup>[7](#page-7-3)</sup>. Décompressez l'archive, puis placez-la dans /Applications. Vous devrez ajouter un lien vers lilypond pour que *songbook* puisse le trouver en lançant les commandes suivantes dans un Terminal :

```
sudo ln -s /Applications/LilyPond.app/Contents/Resources/bin/lilypond /usr/
˓→local/bin/lilypond
echo "export PATH=$PATH:\usr\local\bin" >> ~/.bashrc
```
La première commande va vous demander votre mot de passe administrateur.

### **Windows**

Voici où vous pourez trouver les dépendances nécessaires :

- $-$  [Python 3](https://www.python.org/download/)<sup>[8](#page-7-4)</sup>;
- [MikTeX](http://miktex.org/download) $9$  pour avoir accès a LaTeX;

<span id="page-7-5"></span><span id="page-7-4"></span><span id="page-7-3"></span><span id="page-7-2"></span><span id="page-7-1"></span><span id="page-7-0"></span>http://github.com/astraw/stdeb https://www.python.org/download/ https://tug.org/mactex/ http://www.lilypond.org/download.fr.html https://www.python.org/download/ http://miktex.org/download

 $-$  [Lilypond](http://www.lilypond.org/windows.fr.html)  $^{10}$  $^{10}$  $^{10}$ .

### <span id="page-8-0"></span>**1.1.2 Installation depuis PyPi**

Une fois les dépendances installées, vous pouvez vérifier que tout s'est bien passé en lançant les commandes

```
python --version
lualatex --version
# Uniquement si vous avez installé lilypond
lilypond --version
```
Si le numéro de version s'affiche, tout va bien, si vous avez une erreur command not found, il y a un problème.

Pour la suite, la bibliothèque *Patacrep* et le programme **songbook** sont disponibles sur le [Python Packages](http://pypi.python.org/pypi/patacrep) [Index](http://pypi.python.org/pypi/patacrep)  $11$ , vous pouvez donc les installer avec pip.

#### **Sans virtualenv**

pip3 install patacrep

Puis pour tester si tout a bien fonctionné

songbook --version

#### <span id="page-8-1"></span>**Avec virtualenv**

Pour éviter de mélanger les installations système (par *apt*, *yum* ou autre) et les installations de *pip*, il est recommandé d'installer l'application localement dans un *virtualenv* :

```
$ virtualenv -p python3 virtualenv
Already using interpreter /usr/bin/python3
Using base prefix '/usr'
New python executable in virtualenv/bin/python3
Also creating executable in virtualenv/bin/python
Installing setuptools, pip...done.
$ . virtualenv/bin/activate
(virtualenv)$ pip install patacrep
...
$ songbook --version
...
```
Si vous optez pour une installation dans un *virtualenv*, il faudra lancer la commande

. PATH\_TO\_VIRTUALENV/bin/activate

avant chaque utilisation de **songbook** ou de *patacrep*.

### **Mac OS X**

#### Si vous avez des erreurs lors de l'installation, deux cas sont possibles :

— erreur permission denied : vous n'avez pas de droits en écriture dans /usr/bin. Ajoutez sudo devant la commande fautive, et relancez-la (sudo pip3 install patacrep). Un mot de passe administrateur vous sera demandé.

<span id="page-8-3"></span><span id="page-8-2"></span>http://www.lilypond.org/windows.fr.html http://pypi.python.org/pypi/patacrep

— songbook: command not found, c'est que /usr/local/bin n'est pas dans votre PATH. Pour l'ajouter, exécutez la commande

echo "export PATH=\$PATH:/usr/local/bin" >> ~/.bashrc

### **1.1.3 Installation de la version de développement**

Pour obtenir la version de développement, il est possible de télécharger les sources en utilisant [git](http://git-scm.com) [12](#page-9-1) :

```
git clone https://github.com/patacrep/patacrep.git
cd patacrep
pip3 install -r Requirements.txt
python3 setup.py install
```
Pour mettre à jour la version de développement, utilisez simplement

```
git pull
pip3 install -r Requirements.txt
python3 setup.py install
```
depuis le dossier patacrep

### **1.1.4 Mise à jour**

Pour effectuer une mise à jour de *Patacrep*, vérifiez que les dépendances sont à jour, puis lancez la commande

```
pip3 install --upgrade patacrep
```
# <span id="page-9-0"></span>**1.2 Création d'un carnet**

Un carnet ou recueil de chant est décrit par un fichier . yaml qui peut être écrit manuellement. Les sections suivantes expliquent la *[syntaxe](#page-10-0)* de ces fichiers, ainsi que les options de *[mises en page](#page-15-0)* des carnets compilés. La manière de *[compiler un recueil](#page-11-0)* est aussi détaillée.

## **1.2.1 Introduction**

Un carnet est un ensemble de chansons qui peut peut être accompagné de divers éléments : index des chansons ou auteurs, page de titre, liste d'accords, préface, etc.

Un carnet est décrit par un fichier .yaml (détaillé *[ci-après](#page-10-0)*). Il est généré par songbook en assemblant des fichiers de chansons .csg (ou .tsg), des templates .tex, des fichiers LaTeX .tex, des images, etc. Tout ce contenu provient de dossiers de donnée appelés *[datadir](#page-30-1)*.

Un carnet fini, au format PDF, est l'intégration d'un contenu dans une mise en page particulière. Les options qui gouvernent cette mise en page sont principalement décrites dans les *[templates](#page-15-0)*. Les différentes manières d'ajouter du contenu à un carnet sont décrites dans la section *[Gestion du contenu](#page-11-1)*.

### **Exemple de fichier .yaml**

Un exemple de fichier . yaml est fourni [avec le code source](https://github.com/patacrep/patacrep/blob/4b801c6b90a2c225668ead4b47442f344f94ab80/examples/example.yaml) <sup>[13](#page-9-2)</sup> :

<span id="page-9-1"></span>http://git-scm.com

<span id="page-9-2"></span>https://github.com/patacrep/patacrep/blob/4b801c6b90a2c225668ead4b47442f344f94ab80/examples/example.yaml

```
content:
  - section: "Chants Traditionnels"
  - "chevaliers_de_la_table_ronde.csg"
  - "greensleeves.csg"
  - "vent_frais.csg"
  - section: "Exemples"
  - "exemple*.csg"
book:
 lang: en
 encoding: utf-8
 pictures: yes
 template: default.tex
  onesongperpage: no
chords: # Options relatives aux accords
 show: yes
  diagramreminder: important
  diagrampage: yes
  repeatchords: yes
  lilypond: no
  tablatures: no
  instrument: guitar
  notation: alphascale
authors: # Comment sont analysés les auteurs
 separators:
  - and
 ignore:
  - unknown
 after:
  - by
titles: # Comment sont analysés les titres
 prefix:
  - The
  - Le
  - La
  - \mathbf{u}_{\text{L}} \mathbf{u}- A
  - Au
  - Ces
  - De
  - Des
  - El
  - Les
  - Ma
  - Mon
  - Un
```
### <span id="page-10-0"></span>**Syntaxe des fichiers .yaml**

Un fichier . yaml est écrit au format [YAML](http://yaml.org/) <sup>[14](#page-10-1)</sup>. Le format YAML est un type de fichier texte dans lequel on représente des information de trois manières différentes :

- les listes d'éléments ordonnés : chaque élément commence sur une nouvelle ligne, précédé d'un tiret -. Tous les élements d'une même liste doivent avoir la même indentation (décalage depuis le bord gauche).
- les tableaux associatifs composés de multiples *clef : valeur*, les clefs étant la plupart du temps des chaînes, et les valeurs pouvant être n'importe quel type (une liste, un autre tableau associatif, une donnée scalaire).

<span id="page-10-1"></span>http://yaml.org/

— les données scalaires : chaînes de charactère (délimitées par des guillemets anglais "..."), nombre, booléen (yes/no).

Le fichier .yaml contient un tableau associatif, dont les clefs sont les noms d'options, et les valeurs associées sont les valeurs de ces options. Le type des valeurs dépend de l'option considérée. Les sections sur le *[contenu des](#page-11-1) [carnets](#page-11-1)* et sur la *[mise en page](#page-15-0)* contiennent les détails concernant les différentes options.

### <span id="page-11-0"></span>**Compiler un fichier .yaml**

Le fichier carnet.yaml peut être compilé (*ie* transformé en fichier PDF) en ligne de commande, avec la commande suivante :

```
songbook chemin/vers/carnet.yaml
```
L'intégralité des options de la commande songbook sont disponible dans la *[section dédiée](#page-29-0)*.

### **Ecrire ses propres fichiers .yaml**

Le contenu d'un carnet est géré par le mot-clef content d'un fichier .yaml. Les différents types de contenus disponibles sont décrits dans la section *[Gestion du contenu](#page-11-1)*.

Tous les autres mots-clefs des fichiers .yaml servent à faire la mise en page des carnets. Les options sont présentées dans la section *[Mise en page du carnet](#page-15-0)*.

### <span id="page-11-1"></span>**1.2.2 Gestion du contenu**

Cette partie décrit comment choisir les chants à insérer dans un carnet.

### **Introduction**

Le contenu d'un carnet est défini avec l'option content du fichier *[.yaml](#page-10-0)*, sous la forme d'une liste. Le type de cette liste dépend du contenu à inclure. Voici un exemple de contenu.

```
content:
 - tex: "intro.tex"
  - section: "Chansons à boire"
  - "boire/*.csg"
  - section: "Chansons d'amour"
  - sort:
     key: ["by", "title"]
     content:
        - "amour/*.csg"
        - "love/*.csg"
```
Comme nous pouvons le voir, la valeur de content est une liste de tableaux associatifs ou de chaînes de caractères. Une chaîne de caractères est automatiquement transformé en tableau avec une clé song. Ainsi "boire/ $\star$ . csg" et song: "boire/\*.csg" sont équivalents. La *clé* d'un tableau associatif (avant le :) est une chaîne indiquant le *[type de contenu](#page-12-0)* considéré : par exemple section: "Chansons à boire" va créer une section ayant pour titre *Chansons à boire*, tandis que

```
- sort:
   key: ["by", "title"]
   content:
     - "amour/*.csg"
     - "love/*.csg"
```
va inclure toutes les chansons des répertoires amour/\*.csg et love/\*.csg, triées par auteur (by), puis par titre (title).

Lorsqu'un tableau de type content n'a pas de contenu, cela va inclure toutes les chansons du répertoire songs :

content:

Ou alors pour inclure toutes ces chansons, triées pas auteur, album puis titre (c'est le tri par défaut) :

content: sort:

### <span id="page-12-0"></span>**Types de contenus disponibles**

Les types de contenus gérés par patacrep sont fournis par des extensions (ou plugins). Un certain nombre (décrits ci-après) sont proposés par défaut, et il est possible d'en écrire d'autres.

**song** [liste de chansons] Ce plugin, utilisé par défaut en l'absence de mot-clé, permet d'inclure une liste de chansons, triées par ordre alphabétique du nom de fichier. Il est suivi d'une ou plusieurs expressions rationnelles correspondant aux noms de fichiers à inclure. La syntaxe précise de ces expressions est décrite dans la documentation du module [glob](https://docs.python.org/3.4/library/glob.html)  $15$ ; le minimum à savoir est que / est utilisé pour parcourir les répertoires, .. correspond au répertoire parent, et \* à n'importe quelle chaîne de caractères.

```
content:
  song:
    - "premiere.csg"
    - "boire/*.tsg"
```
Est équivalent à (mot-clé song automatique) :

content: - "premiere.csg" - "boire/\*.tsg"

Les fichiers sont recherchés successivement dans les datadirs associés à un carnet : song commence par chercher dans le repertoire songs du premier datadir et si au moins un fichier correspond à l'expression rationnelle, stoppe la recherche et passe à l'expression suivante. Sinon, il cherche dans le datadir suivant, et ainsi de suite jusqu'à la fin de la liste.

<span id="page-12-4"></span>**sort** [liste triée de chansons] Ce plugin permet l'inclusion de chansons, triées selon un certain ordre. Il prend deux arguments (facultatifs) : key pour la liste des champs selon lesquels les chansons de l'argument content doivent être triées. Ces champs correspondent aux *keyvals* de l'environnement song [\(documentation](http://songs.sourceforge.net/songsdoc/songs.html#sec5.1)  $16$ ), à ceux ajoutés par patacrep, ainsi que ceux éventuellement ajoutés par le template courant, et à des champs spéciaux. cela donne finalement :

Paquet [songs](http://songs.sourceforge.net)<sup>[17](#page-12-3)</sup>

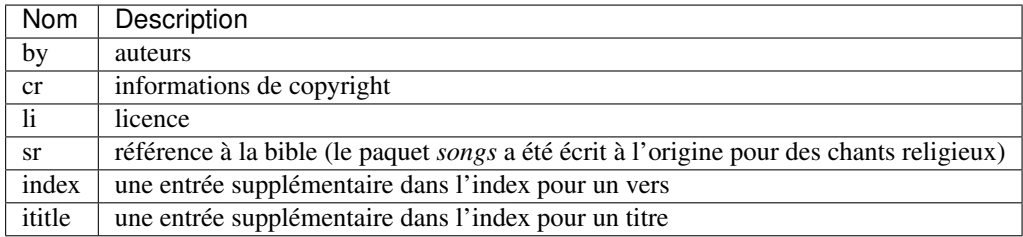

Paquet *patacrep*

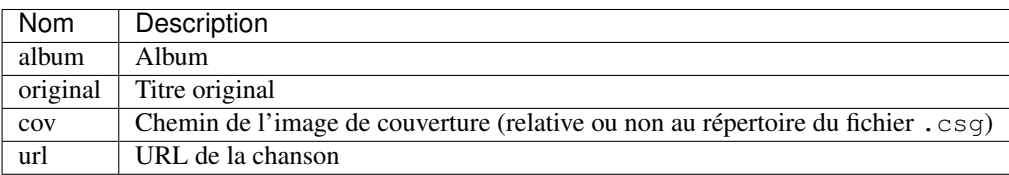

<span id="page-12-1"></span>https://docs.python.org/3.4/library/glob.html

<span id="page-12-3"></span><span id="page-12-2"></span>http://songs.sourceforge.net/songsdoc/songs.html#sec5.1

Valeurs spéciales

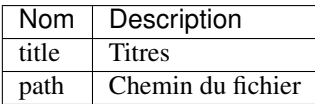

L'ordre de tri par défaut est : auteurs, album, titre.

Il faut remarque la liste de contenu de sort n'est pas nécessairement une liste d'expression rationnelle : c'est n'importe quel élément de contenu qui renvoie une liste de chansons. Ainsi (en utilisant le plugin cwd décrit ci-après) le content suivant est parfaitement valide.

```
content:
  snrt:
    content:
      - cwd:
        path: repertoire
        content: "*.csg"
```
Une conséquence de cela est que ne pas donner de content à sort permet d'inclure toutes les chansons du répertoire songs, récursivement.

**[cd](https://docs.python.org/2/library/cd.html#module-cd)**<sup>18</sup> [changement de répertoire] Lorsque plusieurs chansons du même répertoire sont incluses, il peut être fastidieux de redonner le chemin complet à chaque fois. Ce plugin permet d'éviter ce travail. Les deux valeurs suivantes de la variable content sont équivalentes :

```
content:
 - cd:
   path: des/repertoires/vers
    content:
      - "chanson1.csg"
      - "chanson2.csg"
      - "chanson3.csg"
```
content:

```
- "des/repertoires/vers/chanson1.csg"
- "des/repertoires/vers/chanson2.csg"
- "des/repertoires/vers/chanson3.csg"
```
Cette commande recherche en priorité des chants dans le sous-dossier path relatif au dossier du fichier *[.yaml](#page-10-0)*. Si aucun contenu n'est trouvé, alors les chants sont recherché dans le sous-dossier path relatif au répertoire songs des *[datadir](#page-30-1)* (dans lequel sont cherchées les chansons par défaut).

Enfin, il faut remarquer que, tout comme le plugin sort, la liste de contenu de  $\text{cd}^{19}$  $\text{cd}^{19}$  $\text{cd}^{19}$  $\text{cd}^{19}$  $\text{cd}^{19}$  n'est pas limitée à une liste d'expressions rationnelles correspondant à des chansons : elle peut être n'importe quel contenu correspondant à une liste de chansons. De plus, la commande cd utlisée sans préciser de path permet d'inclure toutes les chansons (récursivement) comprises dans le répertoire path.

```
content:
  - "chants_a_boire/*.csg"
```
Ne va inclure que les chants situés directement dans le dossier chants a boire, alors que la command cd suivante va aussi inclure les chants des sous-dossiers chants a boire/de l eau/, chants a boire/du vin/...

content: cwd: path: chants\_a\_boire

**section** [sections LaTeX] Ce plugin permet d'inclure des sections (et chapitres, paragraphes, etc.). Les mots-clefs sont part, chapter, section, subsection, subsubsection, paragraph, subparagraph, ainsi que leurs versions étoilées (qui ne seront pas numérotées).

<span id="page-13-0"></span>https://docs.python.org/2/library/cd.html#module-cd https://docs.python.org/2/library/cd.html#module-cd

Ces mots-clefs ont pour contenu soit une chaîne de caractères (le titre), soit une valeur name et une valeur short pour les versions non étoilées (le titre, et le titre court, optionnel, pour la table des matières).

```
content:
  chapter: "Chansons d'amour"
  chapter:
    name: "Chansons à boire"
    short: "prosit"
```
**[songs](http://songs.sourceforge.net)ection** [sections du paquet songs<sup>[20](#page-14-0)</sup>] Ce plugin introduit deux mots-clefs songchapter et songsection, qui correspondent aux sections et chapitres définis par le paquet *songs*. Le style de ces sections est plus cohérent avec l'apparence des chansons, mais elles ne sont pas numérotées, et il n'y a pas de version étoilée.

```
Exemple : songchapter: "Chansons d'amour"
```
- <span id="page-14-1"></span>**tex** [inclusion de fichiers LaTeX quelconques] Il est possible avec ce plugin d'inclure un fichier LaTeX quelconque. L'unique mot-clef  $\tan \theta$  rend en argument le ou les fichiers latex à inclure dans le carnet. Exemple : tex: "intro.tex"
- **include** : inclusion d'un autre fichier de contenu. Ce plugin permet d'inclure un autre fichier au format YAML dans le contenu du carnet courant. Ainsi, mettre include: "my\_content.sbc" ira chercher le fichier my\_content.sbc et placera le contenu de ce fichier dans le carnet principal. my\_content. sbc doit contenir une liste d'éléments de contenu valide. Par exemple, on peut imaginer qu'il contienne ceci :

```
- section: "Chansons à boire"
- "boire/*.csg"
- section: "Chansons d'amour"
- include: "amour.sbc"
```
En particulier, il peut donc contenir un ou plusieurs autres mot-clef "include", et il est possible de les trier à postériori :

```
content:
 - sort:
      content:
        include: "amour.sbc"
```
Un cas d'utilisation typique est l'inclusion du même contenu dans plusieurs carnets différents. L'extention .sbc est arbitraire, et a été choisie commme abréviation de « SongBook Content » (contenu de carnet de chants), cependant il est tout à fait autorisé d'utiliser d'autres extensions : include: "fichier. yaml".

Les fichiers inclus de cette manière sont recherchés dans tous les *[datadir](#page-30-1)* plus le dossier dans lequel se trouve le fichier dans lequel "include" a été rencontré.

**addsongdir** [ajout d'un dossier à la liste des dossiers à parcourir pour trouver des chansons.] Le chemin (path) est relatif au chemin du fichier .yaml.

```
content:
  - addsongdir:
      path: "../sous_dossier/"
      content:
```
**setcounter** [spécifie le numéro de la prochaine chanson.] Utile si l'on souhaite qu'une nouvelle section recommence la numérotation à 1 ou, au contraire, sauter des numéros pour que la section change de centaine par exemple.

Usage : setcounter: 101

<span id="page-14-0"></span>http://songs.sourceforge.net

Il est possible d'ajouter son propre type de contenu (images, fichiers abc, . . . ) à un carnet en écrivant son propre plugin. La procédure est décrite dans la section *[Ajouter du contenu aux carnet : écrire un plugin](#page-31-0)*.

Les fichiers utilisés par patacrep pour créer des carnets de chant sont rassemblés dans des dossier qui suivent une organisation particulière. Cette organisation est décrite dans la section *[Organisation des datadirs](#page-30-1)*.

### <span id="page-15-0"></span>**1.2.3 Mise en page du carnet**

La mise en page des carnets est gérée par un système d'options : il est possible de spécifier la taille et l'orientation du papier, le type de police des accords, etc. en mettant le bon mot clef dans un fichier .yaml.

La plupart des options peuvent être omises : elle prendront alors une valeur par défaut, documentée ci-dessous.

### **Exemple de fichier .yaml**

Un fichier .yaml contient un dictionnaire YAML, dont les clefs sont les noms des options et leur valeur associée pour la mise en page. Le mot-clef content ne gère pas la mise en page, mais le *[contenu du carnet](#page-11-1)*.

Voici par exemple le fichier .yaml qui fournit les options par défaut :

```
book: # Options générales
 lang: en
 encoding: utf-8
 pictures: yes
 template: default.tex
 onesongperpage: no
chords: # Options musicales
 show: yes
 diagramreminder: important
 diagrampage: all
 repeatchords: yes
 lilypond: no
 tablatures: no
 instrument: guitar
 notation: alphascale
authors: # Analyse des auteurs
 separators:
 - and
 ignore:
  - unknown
 after:
  - by
titles: # Analyse des titres
 prefix:
  - The
  - Le
 - La
 - \mathbf{u}_{\text{L}} \mathbf{u}- A- Au
 - Ces
  - De
  - Des
  - El
  - Les
  - Ma
  - Mon
```
(suite sur la page suivante)

(suite de la page précédente)

- Un content:

### <span id="page-16-0"></span>**Liste des options**

Les valeurs par défaut sont données ici en supposant que la langue principale du carnet est le français.

#### **Options générales**

Ce sont des sous-clés de la clé book.

### **lang**

Langue du carnet (Code ISO 639-1 à 2 lettres).

- Défaut : en
- Type : Chaîne de charactères
- Valeurs : fr et en sont actuellement supportés

#### **onesongperpage**

Commencer toutes les chansons sur une nouvelle page.

- Défaut : no
- Type : Booléen

### **pictures**

Afficher les couvertures des albums.

- Défaut : yes
- Type : Booléen

### **template**

Template de carnet à utiliser.

- Défaut : patacrep.tex
- Type : Chaîne de charactères
- Valeurs : Voir le dossier templates des datadirs pour les autres fichiers disponibles

#### **encoding**

Encodage des fichiers à lire (chansons, templates, etc.). Peut aider à résoudre des problèmes d'accentuation.

— Défaut : utf-8

— Type : Chaîne de charactères

### **Options musicales**

Ce sont des sous-clés de la clé chords.

### **show**

Afficher les accords au sein des paroles.

- Défaut : yes
- Type : Booléen

### **diagramreminder**

Rappeler en début de chansons certains diagrammes d'accords.

- Défaut : important
- Type : Chaîne de charactères
- Valeurs :
	- all : Rappel de tous les accords présents dans le chant
	- important : Rappel des accords peu communs du chant
	- none : Aucun rappel d'accords

### **diagrampage**

Insérer une page d'accords en début de carnet.

- Défaut : all
- Type : Chaîne de charactères
- Valeurs :
	- all : Inclusion de tous les accords (communs et peu communs)
	- important : Inclusion des accords peu communs
	- none : Aucune page d'accords en début de carnet

### **repeatchords**

Afficher les accords dans tous les couplets (disponible uniquement pour certains chants).

- Défaut : yes
- Type : Booléen

### **lilypond**

Inclure les partitions musicales (nécéssite le logiciel libre lilypond).

- Défaut : no
- Type : Booléen

### **tablatures**

Inclure les tablatures.

- Défaut : no
- Type : Booléen

### **instrument**

Instrument pour lequel il faut rappeler les accords.

- Défaut : guitar
- Type : Chaîne de charactères
- Valeurs :
	- guitar : Guitare
	- ukulele : Ukulélé

### **notation**

Notation des accords.

- Défaut : solfedge
- Type : Chaîne de charactères, ou liste de sept chaînes de caractères.
- Valeurs :
	- alphascale : Système internanial ABCDEFG
	- solfedge : Système français Do Ré Mi
	- liste : Liste des noms des notes, en commençant par La. Ainsi, par exemple, solfedge est équivalent à ['La', 'Si', 'Do', 'Ré', 'Mi', 'Fa', 'Sol'].

#### **Analyse des auteurs**

Ce sont des sous-clés de la clé authors.

### **separators**

Mots qui séparent les noms d'artistes. Par exemple, si cette option contient et, une chanson ayant comme artiste Georges Brassens et Charles Trenet apparaitra dans l'index à la fois à Brassens et Trenet.

- Défaut : and
- Type : Tableau de mots

### **ignore**

Noms d'artistes à ignorer. Permet par exemple de spécifier que l'auteur d'une chanson est inconnu, sans pour autant avoir Anonyme apparaitre dans l'index.

- Défaut : unknown
- Type : Tableau de mots

### **after**

Mots introduisant les noms des auteurs. Par exemple, si cette option contient de, une chanson ayant comme artiste Musique de Jean Boyer, chantée par Georges Brassens apparaitra dans l'index à la fois à Jean Boyer et Georges Brassens.

 $-$  Défaut : - by

— Type : Tableau de mots

### **Analyse des titres**

Ce sont des sous-clés de la clé titles.

### **prefix**

Préfixe à ignorer lors du tri des titres (notamment dans l'index).

— Défaut :

- The - Le

- La

 $=$   $\frac{1}{2}$   $\frac{1}{2}$   $\frac{1}{2}$   $\frac{1}{2}$ - A

- Au

(suite sur la page suivante)

(suite de la page précédente)

- Ces

- De
- Des
- El
- Les
- Ma
- Mon
- Un

— Type : Tableau de mots

### **Options des templates**

Certains options sont propres aux templates utilisés. Par exemple le template patacrep.tex (qui inclut notamment default.tex) permet de personnaliser certaines couleurs et la page de garde.

Les options des templates sont regroupées sous la clé template avec comme sous-clé le nom du fichier de template :

```
# options précédentes `book`, `chords`...
template:
 default.tex:
   title: "Recueil de chansons pour guitare"
   author: "L'équipe Patacrep"
 patacrep.tex:
   color:
     songlink: FF0000
     hyperlink: 0000FF
   bgcolor:
     note: D1E4AE
     songnumber: AED1E4
      index: E4AED1
```
## **Template default.tex**

### **title**

```
Titre du carnet de chants.
```
- Défaut : "Recueil de chansons pour guitare"
- Type : Chaîne de charactères

### **author**

Auteur du carnet de chants.

- Défaut : "L'équipe Patacrep"
- Type : Chaîne de charactères

### **classoptions**

Options de la classe LaTeX.

- Défaut : *(vide)*
- Type : Tableau de mots

### **Template patacrep.tex**

### **subtitle**

Sous-titre du carnet (pour la page de garde).

— Défaut : *(vide)*

— Type : Chaîne de charactères

### **version**

Version du carnet (pour la page de garde).

— Défaut : *(vide)*

— Type : Chaîne de charactères

### **url**

Site web de l'auteur (pour la page de garde).

- Défaut : "http://www.patacrep.com"
- Type : Chaîne de charactères

### **email**

Courriel de l'auteur (pour la page de garde).

- Défaut : "crep@team-on-fire.com"
- Type : Chaîne de charactères

### **picture**

Image pour la page de garde.

- Défaut : "img/treble\_a"
- Type : Chaîne de charactères

### **picturecopyright**

Copyright pour l'image de la page de garde.

- Défaut : "Dbolton \\url{http://commons.wikimedia.org/wiki/User:Dbolton}"
- Type : Chaîne de charactères

### **footer**

Pied de page de la page de garde.

- Défaut : "Créé avec le programme Songbook (\\url{http://www.patacrep. com})"
- Type : Chaîne de charactères

### **color : songlink**

Couleur des liens vers les chants.

- Défaut : 4e9a06
- Type : Couleur en hexadécimal

### **color : hyperlink**

Couleurs des liens hypertextes.

- Défaut : 204a87
- Type : Couleur en hexadécimal

### **bgcolor : songnumber**

Couleur de fond des numéros de chants.

- Défaut : D1E4AE
- Type : Couleur en hexadécimal

### **bgcolor : note**

Couleur de fond des indications.

- Défaut : D1E4AE
- Type : Couleur en hexadécimal

### **bgcolor : index**

Couleur de fond des lettres de l'index.

- Défaut : D1E4AE
- Type : Couleur en hexadécimal

# <span id="page-21-0"></span>**1.3 Écriture des chansons**

Les chansons peuvent être écrites dans deux formats différents : en Chordpro ou en LaTeX. Le format Chordpro est plus simple et pleinement pris en charge par patacrep, mais ses fonctionnalités sont un peu plus limitée ; LaTeX, en revanche, est plus compliqué, mais bien plus puissant, et seul un sous-ensemble de ce langage est pris en charge. Pour la majeure partie des cas, Chordpro devrait être suffisant.

## <span id="page-21-1"></span>**1.3.1 Chordpro**

Le format ChordPro consiste à insérer les accords entre crochets au milieu des paroles, juste avant l'endroit où ils doivent être joués. Lors de la compilation, les accords sont disposés au dessus du texte qui suit immédiatement. D'autres informations peuvent être spécifiées entre accolades (le titre, l'artiste, le début du refrain. . . ).

### **Exemple**

```
{lang : en}
{columns : 2}
{title : Greensleeves}
{subtitle: Example of the chordpro format}
{artist: Traditionnel}
{cover : traditionnel.jpg}
{album : Angleterre}
{partition : greensleeves.ly}
A[Am]las, my love, ye [G]do me wrong
To [Am]cast me oft dis[E]curteously
```
(suite sur la page suivante)

(suite de la page précédente)

And [Am]I have loved [G]you so long De[Am]lighting [E]in your [Am]companie {start\_of\_chorus} [C]Greensleeves was [G]all my joy [Am]Greensleeves was [E]my delight [C]Greensleeves was my [G]heart of gold And [Am]who but [E]Ladie [Am]Greensleeves {end\_of\_chorus} I [Am]have been ready [G]at your hand To [Am]grant what ever [E]you would crave I [Am]have both waged [G]life and land Your [Am]love and [E]good will [Am]for to have I [Am]bought thee kerchers [G]to thy head That [Am]were wrought fine and [E]gallantly I [Am]kept thee both at [G]boord and bed Which [Am]cost my [E]purse well [Am]favouredly I [Am]bought thee peticotes [G]of the best The [Am]cloth so fine as [E]fine might be I [Am]gave thee jewels [G]for thy chest And [Am]all this [E]cost I [Am]spent on thee {comment:test of comment} {guitar\_comment: test of guitar comment} {image: traditionnel.jpg} Thy [Am]smock of silke, both [G]faire and white With [Am]gold embrodered [E]gorgeously Thy [Am]peticote of [G]sendall right

### <span id="page-22-3"></span>**Directives**

#### TODO

Tutoriels externes : [Qu'est ce qu'une tablature au format Chordpro ? \(par oukelelatab\)](http://oukelelatab.free.fr/index.php?static3/le-format-chordpro) [21](#page-22-0)

### **Outils externes**

Il existe différents outils en ligne pour convertir des textes bruts au format chordpro :

— [Song Formater \(par UkeGeeks\)](http://ukegeeks.com/tools/songformater)<sup>[22](#page-22-1)</sup>

And [Am]this I [E]bought thee [Am]gladly

# <span id="page-22-2"></span>**1.3.2 LaTeX**

Avertissement : Afin de détecter les méta-informations de la chanson (titre, auteur, etc.), une analyse syntaxique du préambule du fichier (les arguments de \beginsong) est effectuée. Mais puisque LaTeX est Turing-complet, une vraie analyse syntaxique est très complexe, et dépasse de loin le cadre de ce projet. Patacrep n'est donc capable de lire correctement qu'un sous-ensemble du LaTeX. Il n'y a pas de spécification

<span id="page-22-1"></span><span id="page-22-0"></span>http://oukelelatab.free.fr/index.php?static3/le-format-chordpro http://ukegeeks.com/tools/songformater

de ce qui est analysé et ce qui ne l'est pas, mais pour faire simple, si tous les arguments sont entourés d'accolades (by={Boris Vian}}) et ne contient aucune commande LaTeX (mis à part les accents), cela devrait fonctionner.

Une chanson est un fichier texte chanson.sg placé dans le répertoire songs (ou un de ses sous-répertoires) d'un datadir. C'est un fichier LaTeX interprété avec le paquet [songs](http://songs.sourceforge.net) [23](#page-23-0). Si la connaissance de LaTeX peut-être nécessaire pour faire des choses compliquées, cette documentation devrait permettre d'écrire des chansons sans connaissance préalable de LaTeX. Pour un langage encore plus simple (moins puisant que LaTeX, mais qui devrait suffire dans la plupart des cas), il est aussi possible d'utiliser *[Chordpro](#page-21-1)*.

Ce fichier commence par la ligne \beginsong { $t$ itres} (éventuellement précédée des commandes définissant la *[langue](#page-24-0)* de la chanson et le *[nombre de colonnes](#page-29-1)*), termine par la ligne \endsong, et contient entre ces deux lignes les commandes nécessaires pour renseigner *[les titres](#page-24-1)*, écrire les *[couplets et refrains](#page-26-0)*, placer des *[accords](#page-26-1)*, ou insérer *[d'autres éléments](#page-27-0)*.

### **Exemple**

Voici un exemple simplifié de la chanson [Sad robot](http://www.jamendo.com/fr/track/81740) [24](#page-23-1) par *Pornophonique*.

```
\selectlanguage{english}
\songcolumns{2}
\beginsong{Sad robot}
  [by=Pornophonique,cov=8-bit-lagerfeuer,album=8-bit lagerfeuer]
  \cover
  \gtab{Dm}{XX0231}
  \gtab{F}{1:022100}
 \gtab{C}{X32010}
 \utab{Dm}{2210}
  \utab{F}{2010}
 \utab{C}{0003}
  \lilypond{Sad_robot}
  \beginverse
   His \[Dm]steely skin is covered
    By \[\Gamma\]centuries of dust
    \[C]Once he was a great one
    \[Dm]Now he's dull and rust
  \endverse
  \begin{repeatedchords}
    \beginverse*
     An \[Dm]oily tear he's crying
      \[F]Can you feel the pain
      Of the \[C]sad, sad robot
     And it's \[Dm]driving him insane
    \endverse*
    \beginverse*
      He can't \lceil Dm]turn back time nor history
      So his \[F]life became a misery
      He \lfloor C \rfloor has to face the destiny
     Nobody \[Dm]cares anymore
    \endverse*
    \beginchorus
```
<span id="page-23-1"></span><span id="page-23-0"></span>http://songs.sourceforge.net http://www.jamendo.com/fr/track/81740 (suite sur la page suivante)

(suite de la page précédente)

```
\[Dm]Sad, sad robot
     \[F]Sad, sad robot
     \[C]Sad, sad robot
     All a\[Dm]lone
   \endchorus
 \end{repeatedchords}
\endsong
```
### <span id="page-24-0"></span>**Langue**

Définir la langue de la chanson permet de respecter la typographie. Par exemple, en français, un point d'exclamation est précédé d'une espace, alors qu'en anglais, il est collé au mot qui le précède.

La définition de la langue se fait avant la commande  $\begin{array}{c}$   $\{Titre\}$ , en utilisant :

```
\selectlanguage{english}
\beginsong{Titre}
```
Les langues disponibles sont celles reconnues par le paquet LaTeX [Babel](http://www.ctan.org/pkg/babel)<sup>[25](#page-24-2)</sup>.

### <span id="page-24-1"></span>**Titres et méta-informations**

Les titres (le titre principal, et des titres alternatifs éventuels), ainsi que le nom de l'auteur, l'album, etc., sont définis avec la commande beginsong  $\{t$ itres}[informations]. Par exemple :

```
\beginsong{Sad Robot}
  [by={Pornophonique}, cov={8-bit-lagerfeuer}, album={8-bit lagerfeuer}]
```
Les différents titres sont séparés par des doubles barre obliques : beginsong {titre1 \\ titre2 \\ titre3}.

La liste des paramètres disponibles (certains paramètres de *songs*, et d'autres ajoutés par *patacrep*), est donnée ici. Pour une utilisation avancée, il est possible de [définir de nouveaux paramètres](http://songs.sourceforge.net/songsdoc/songs.html#sec11.8)  $^{26}$  $^{26}$  $^{26}$ .

— Paquet [songs](http://songs.sourceforge.net)<sup>[27](#page-24-4)</sup>

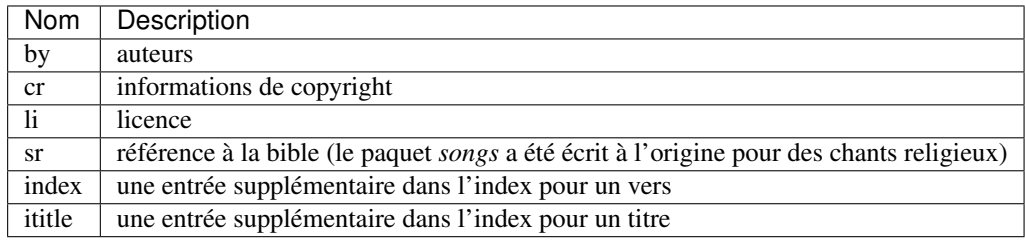

— Paquet *patacrep*

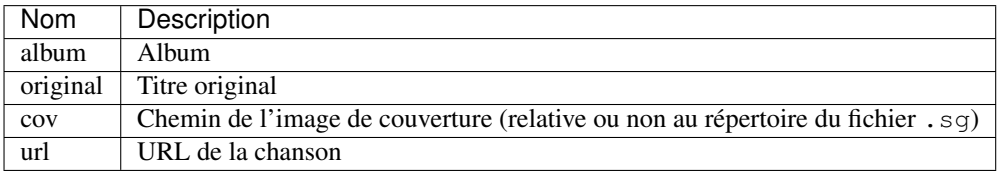

### **Index**

Les titres et auteurs des chansons reçoivent un traitement particulier avant d'être intégrés dans l'index.

<span id="page-24-2"></span>http://www.ctan.org/pkg/babel

<span id="page-24-4"></span><span id="page-24-3"></span>http://songs.sourceforge.net/songsdoc/songs.html#sec11.8 http://songs.sourceforge.net

Titres Les articles courants (*Les*, *Le*, *The*, *A*, etc.) en début de titre peuvent être supprimés. Cela permet de trier les titres selon le premier mot « important ».

*[L'option](#page-16-0)* titleprefixwords permet de définir la liste des articles à ne pas considérer en début des titres.

Par défaut, les titres sont affichés dans la table des matières en rejetant l'article entre parenthèses (par exemple *Raven (The)*). Il est possible de modifier cela en redéfinissant la commande LaTeX \indextitle{article}{titre}. Par exemple, pour afficher le titre sans modifications (*The Raven*), on pourra mettre dans le préambule du fichier LaTeX (ou plutôt dans un *[template](#page-32-0)*) :

**\renewcommand**{**\indextitle**}[2]{#1 #2}

Noter que cette commande prend toujours deux arguments, le premier pouvant être vide (par exemple \indextitle{}{Enivrez-vous}). Il faut donc être vigilant à ce que le résultat de la commande prenne en compte ce cas-là.

Auteurs Le traitement des auteurs est fait de telle manière à ce que, par exemple, une chanson ayant pour auteur Composée par Jean Boyer (1945), chantée par Georges Brassens apparaisse dans l'index des auteurs à *Boyer* et *Brassens*.

*[Les options](#page-16-0)* authwords permettent de paramétrer ce traitement. Cette option est un dictionnaire ayant trois clefs sep, ignore et after. Le traitement est le suivant (en prenant pour exemple *Paroles de William Blake (Milton, 1808), musique de Hubert Parry (1916), chanté par Emerson,~Lake~and~Palmer*, avec authwords valant « sep »: [« and », « et »], « ignore »: [« anonyme »], « after »: [« de », « par »]).

1. Les parenthèses (et leur contenu) sont supprimées.

```
Paroles de William Blake, musique de Hubert Parry, chanté par
˓→Emerson,~Lake~and~Palmer
```
2. La chaîne est découpée suivant les séparateurs de authwords ['sep'] (c'est-à-dire and et et dans le cas présent), ainsi que la virgule.

```
Paroles de William Blake
musique de Hubert Parry
chanté par Emerson,~Lake~and~Palmer
```
On remarque que Emerson,~Lake~and~Palmer n'a pas été découpé selon le and, car ce séparateur n'est pas entouré d'espaces mais d'espaces insécables ~.

3. Tout ce qui précède des éléments de authwords['after'] (par et de dans notre exemple) est supprimé.

```
William Blake
Hubert Parry
Emerson,~Lake~and~Palmer
```
4. Les auteurs correspondant à des auteurs de la liste authwords['ignore'] sont supprimés (aucun dans notre exemple).

```
William Blake
Hubert Parry
Emerson,~Lake~and~Palmer
```
5. Les auteurs sont découpés entre le prénom (ou l'article pour les groupes) et le nom de famille. Le découpage est fait à la dernière espace.

```
William / Blake
Hubert / Parry
/ Emerson,~Lake~and~Palmer
```
6. Les auteurs sont passés à la commande \indexauthor { $prenom$ }  ${nom}$ , qui va se charger d'afficher correctement les noms (voir paragraphe suivant).

Par défaut, les auteurs sont affichés dans l'index avec le prénom rejeté après le nom, avec une virgule (par exemple *Poe, Edgar Allan*). Il est possible de modifier cela en redéfinissant la commande LaTeX \indexauthor{prénom}{nom}. Par exemple, pour afficher le prénom entre parenthèse en début de nom (*(Edgar Allan) Poe*), on pourra mettre dans le préambule du fichier :

**\renewcommand**{**\indexauthor**}[2]{(#1) #2}

Cette commande prend toujours deux arguments, le premier pouvant être vide (par example \indexauthor{}{Simon and Garfunkel}). Il faut être donc vigilant à ce que sa définition prenne en compte ce cas spécial.

#### <span id="page-26-0"></span>**Couplets, refrains**

La chanson se compose d'une succession de couplets (*verse*) et de refrains (*chorus*). Un couplet figure dans un environnement verse, c'est-à-dire qu'il commence par *\beginverse* et se termine par *\endverse*. De la même manière, un refrain est placé dans un environnement chorus, c'est-à-dire entre les balises \beginchorus et \endchorus. Les paroles sont écrites normalement entre les balises d'ouverture et de fermeture de l'environnement.

Note : Contrairement à ce qui est habituel en LaTeX, les retours à la ligne sont respectés. Il n'est donc pas nécessaire de sauter une ligne ou d'utiliser une commande  $\setminus \alpha \$  par à chaque fin de vers.

### **Numérotation**

La numérotation se fait automatiquement pour chaque \beginverse rencontré. Cependant, il est parfois plus lisible de scinder un couplet en deux parties, la deuxième partie ne devant pas être numérotée. Pour cela, nous utilisons la commande  $\begin{array}{c} \begin{array}{c} \text{if } \text{four} \end{array} \end{array}$  ; il faut alors fermer l'environnement par  $\end{array}$ endverse $\star$ . Par exemple, un couplet en huit vers se décompose souvent en deux strophes de quatre vers comme dans l'exemple suivant.

```
\beginverse
 His \[Dm]steely skin is covered
 By \[F\] centuries of dust
  \[C]Once he was a great one
  \[Dm]Now he's dull and rust
\endverse
\beginverse*
 An oily tear he's crying
 Can you feel the pain
 Of the sad, sad robot
 And it's driving him insane
\endverse*
```
#### <span id="page-26-1"></span>**Accords**

Pour préciser sur quelle syllabe un accord doit être joué, on utilise une commande spéciale. Par exemple, la commande \[E] produira un Mi au dessus de la syllabe suivante dans le PDF.

Il est impératif d'utiliser la convention anglo-saxone de notation des accords (A, B, C, D, E, F, G) et non pas la notation latine (La, Si, Do, Ré, Mi, Fa, Sol). En revanche, suivant la langue utilisée pour le recueil, le rendu des accords dans le PDF pourra être différent (l'accord \[D] sera affiché Ré si la langue du songbook est french). Ce rendu est paramétrable avec *[l'option](#page-16-0)* notenamesout.

Par défaut, l'accord est majeur (C fait référence à l'accord de Do majeur). Les accords mineurs sont précisés par un m minuscule. Le symbole bémol ♭ est représenté en utilisant le caractère &. Le dièse ♯ est codé par le caractère

#. Les autres notations sont simplement ajoutées comme des caractères à l'accord principal. Par exemple, l'accord de La bémol mineur est noté [A&m].

Note : Pour des raisons techniques, le symbole  $#$  (tout comme  $\&$ ) ne peut pas être utilisé dans les environnements nolyrics. Dans ce cas là, il faut utiliser shrp (respectivement flt).

### **Répétition**

De façon à avoir un document lisible et relativement compact, les accords des couplets et des refrains ne sont renseignés qu'une seule fois à leur première occurrence. En effet, même si jouer les morceaux du premier couplet en chantant les paroles du second peut demander un peu de gymnastique, cela fera travailler votre mémoire tout en offrant un texte bien moins surchargé et (beaucoup) moins de pages à imprimer.

Si toutefois vous souhaitez que les accords soient répétés dans toute la chanson, vous pouvez utiliser l'option repeatchords du template de votre recueil (voir la section *[Création d'un carnet](#page-9-0)*). Il faut évidemment pour cela que les accords soient renseignés dans tous les couplets des chansons.

### **Chœurs et répétitions**

Lorsqu'une phrase ou un couplet est répété plusieurs fois d'affilée, il est conseillé d'utiliser la commande \rep plutôt que d'écrire \bis ou d'indiquer directement (x4). Par exemple, si le mot Hallelujah est répété quatre fois, nous écrirons~ :

Hallelujah **\rep**{4}

La commande echo fait référence à des chœurs (ou similaire).

```
Hallelujah \echo{Hallelujah}
```
#### **Caractères spéciaux**

Quelques caractères doivent être écrits différemment en utilisant des commandes LaTeX pour un obtenir un meilleur rendu typographique dans le PDF. Les deux exemples principaux sont les trois points de suspension (. . . ) et le caractère  $\alpha$ . Pour représenter ces caractères, vous devez utiliser respectivement les commandes \dots{} et \oe{} (ou utiliser les caractère UTF-8 ... et œ). On utilise des accolades autour des commandes de sorte que les commandes puissent être insérées où vous le désirez sans interférer avec le reste du texte.

### <span id="page-27-0"></span>**Inclure d'autres éléments**

#### <span id="page-27-2"></span>**Partitions**

Si vous souhaitez ajouter une ligne mélodique dans une chanson, vous pouvez utiliser [Lilypond](http://www.lilypond.org/)<sup>[28](#page-27-1)</sup> pour générer la partition. Créez pour cela un nouveau fichier partition.ly dans le même répertoire que la chanson. Il faut inclure le fichier d'en-tête header et définir l'option paper-height de façon à ce que la partition produite tienne sur une page avec le moins de blanc possible. Une première estimation est de compter 1.6 cm pour une ligne. Puis, écrivez votre partition entre accolades, comme dans l'exemple suivant.

```
\begin{lilypond}
\include "header"
\paper{paper-height = 3.3\cm}
{
```
<span id="page-27-1"></span>http://www.lilypond.org/

(suite sur la page suivante)

(suite de la page précédente)

```
\key c \major
  \time 2/4
 \relative c''
    {
      e4 c g'2 a4 a8. a16 g8 e4 c8
      a'4 a8. a16 g8 f e c d2~ d4
     e8 f g4 g8. g16 f8 e d c a c4 a8 g4
     c8 d e8 g4 g,8 e' e d d c2
    }
}
\end{lilypond}
```
Enfin, pour insérer votre partition partition.ly dans une chanson, utilisez la commande lilypond dans le fichier sg adéquat :

**\lilypond**{partition}

#### **Diagrammes des accords**

Étant donné qu'un accord de guitare ou de ukulélé peut se jouer de plusieurs façons différentes et qu'il est parfois judicieux de privilégier telle ou telle position, *patacrep* permet de représenter schématiquement ces accords en début de chanson sous forme de diagramme. Pour cela, nous utilisons les commandes  $\q$ tab (guitare) et  $\ut$ ab (ukulélé) juste avant le premier couplet ou refrain. Dans le cas où ces accords ne sont pas standards, ils peuvent être marqués comme importants avec les commandes  $\eta * et \utab*$ . Voici quelques exemples classiques~ :

```
\gtab{C}{3:002220}
\gtab*{Amaj7}{5:X0221X}
\utab{C}{0003}
\utab{B&m}{1:2000}
```
- Les six chiffres correspondent aux six cordes de la guitare (Mi, La, Ré, Sol, Si, Mi).
- La valeur du chiffre indique la frette sur laquelle on appuie.
- Un 0 désigne une corde jouée à vide.
- Un X indique que la corde ne doit pas être jouée.
- Une valeur avant un « : » désigne un barré (« 3 : » indique un barré à la 3<sup> e</sup> frette).

#### Note :

- X est la lettre majuscule x. Un x minuscule produira une erreur lors de la compilation.
- 0 est le chiffre zéro et non pas la lettre majuscule o.

#### **Intersongs**

Le paquet [songs](http://songs.sourceforge.net) <sup>[29](#page-28-0)</sup> permet d'insérer du texte quelconque entre deux chansons (une autre méthode consiste à utiliser le plugin *[tex](#page-14-1)*).

Un *intersong* est un fichier ayant pour extension . is, et contenant un environnement intersong, c'est-à-dire commençant par la ligne \begin{intersong} et finissant par \end{intersong}.

Tout a été fait pour qu'ils puissent être manipulés comme des chansons, c'est-à-dire :

- il est possible de spécifier la *[langue](#page-24-0)* et le nombre de *[colonnes](#page-29-1)* comme pour les chansons (en plaçant les commandes correspondantes en tout début de fichier, avant même \begin{intersong});
- il est possible de trier les intersong avec les chansons, en utilisant la commande \sortassong{Titre}[Paramêtres]. Cette commande ne produit rien dans le document final, mais indique au plugin *[sort](#page-12-4)* comment trier les chansons.

<span id="page-28-0"></span>http://songs.sourceforge.net

<span id="page-29-2"></span>Par exemple, pour introduire une biographie de Georges Brassens avant l'ensemble de ses chansons (dans un recueil trié par auteur, album puis titre), on pourra avoir le fichier brassens.is suivant :

```
\selectlanguage{french}
\begin{intersong}
\sortassong{}[by={Georges Brassens}]
Georges Brassens était un chic type né en 1921.
\end{intersong}
```
### <span id="page-29-1"></span>**Colonnes**

La commande songcolumns détermine le nombre de colonnes sur lequel sera présentée la chanson. Elle s'utilise juste avant la commande beginsong. Généralement une chanson se présente sur 1, 2 ou 3 colonnes. Par convention, utilisez deux colonnes par défaut.

```
\songcolumns{2}
\beginsong{Titre}
```
# <span id="page-29-0"></span>**1.4 Programme songbook**

Le programme **songbook** est une interface minimale à la bibliothèque patacrep : il permet de compiler un carnet de chants à partir du fichier .yaml (pour des programmes qui permettent de manipuler ce fichier .yaml, ou les chansons, voir *[patagui](#page-39-1)* ou *[patanet](#page-38-3)*).

## **1.4.1 Utilisation**

```
songbook [-h] [--version] [--datadir DATADIR [DATADIR ...]] [--verbose] [--steps
˓→STEPS] [--cache CACHE] [--error {failonsong,failonbook,fix}] book.yaml
```
L'argument obligatoire est le nom d'un fichier . yaml, qui est compilé en un carnet de chants. Les options optionnelles sont les suivantes.

**-h**, **--help**

Affiche une aide et termine le programme.

```
--version
```
Affiche la version du programme.

```
--datadir <DATADIR> [<DATADIR> ...], -d <DATADIR> [<DATADIR> ...]
```
Répertoire contenant les données, contenant (mais ce n'est pas obligatoire) les sous-répertoires songs, img, latex, templates, python.

```
--verbose, -v
```
Affiche davantage de messages lors de la compilation.

**--steps** <STEPS>, **-s** <STEPS>

Spécifie les étapes de la compilation à effectuer. La valeur par défaut est tex, pdf, sbx, pdf, clean. Les étapes disponibles sont :

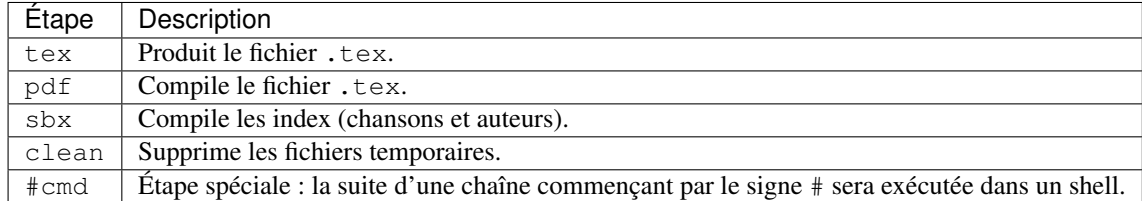

<span id="page-30-3"></span>Plusieurs étapes (sauf l'étape spéciale) peuvent être combinées en une seule option --steps, séparées par des virgules.

**--cache** <CACHE>, **-c** <CACHE>

Spécifie si oui ou non le cache devrait être utilisé (lu et écrit). Par défaut, vaut yes (le cache est utilisé) ; utiliser --cache=no pour désactiver son utilisation.

**--error** {failonsong,failonbook,fix}, **-e** {failonsong,failonbook,fix}

Par défaut, *songbook* essaye de corriger ou d'ignorer les erreurs (syntaxe, fichiers manquants, etc.) dans les chansons et le carnet. Cette option permet de changer ce comportement.

- failonsong : arrête la compilation dés qu'une chanson présentant une erreur a été analysée.
- failonbook : arrête la compilation après que toutes les chansons aient été analysées, si au moins une erreur a été rencontrée.
- fix (valeur par défaut) : essaye de corriger ou d'ignorer les erreurs.
- Il faut remarquer que la compilation peut échouer même avec l'option  $--error=fix$ .

### **1.4.2 Utilisation avec patadata**

Le projet *[patadata](#page-38-2)* contient des carnets de chants prêts à être compilés. Ils sont dans le répertoire [books](https://github.com/patacrep/patadata/tree/master/books) <sup>[30](#page-30-2)</sup>.

Par exemple, pour compiler l'ensemble des chansons de ce répertoire en un seul carnet, il est possible de se placer dans la racine de *patadata* et d'exécuter

songbook books/songbook.yaml

# <span id="page-30-0"></span>**1.5 Aller plus loin**

Le projet Patacrep est relativement modulaire et permet une personalisation avancée des carnets produits, et une gestion fine des fichiers de données.

La gestion des fichiers de données est décrite dans la section *[Organisation des datadirs](#page-30-1)*; la personalisation des types de contenu intégrables à un carnet dans la section *[Ajouter du contenu aux carnet : écrire un plugin](#page-31-0)* ; et la personalisation de la mise en page des carnets est dans la partie *[Changer la mise en page des carnets : le système](#page-32-0) [des templates](#page-32-0)*.

### <span id="page-30-1"></span>**1.5.1 Organisation des datadirs**

La bibliothèque patacrep va chercher des information dans un ensemble de répertoires, relatif à un répertoire de base (nommé datadir). Plusieurs datadir peuvent être définis : si le fichier requis n'est pas trouvé dans le premier datadir, il est cherché dans le second, et ainsi de suite.

Les sous-répertoires de ces datadir sont les suivants.

**img** Ce répertoire contient des images qui peuvent être incluses à l'aide de la commande :

{image: image.png}

ou en LaTeX :

**\includegraphics**{image.png}

Ce répertoire est automatiquement inclus dans la liste des répertoires dans lesquels ces commandes vont chercher les images : pour les fichiers de ce répertoire, il n'est donc pas nécessaire de préciser leur chemin d'accès absolu.

**latex** Ce répertoire peut contenir des fichiers LaTeX (.tex ou .sty). C'est dans ce répertoire que vous pouvez mettre les fichiers de paquets LaTeX qui ne sont pas inclus avec votre distribution.

<span id="page-30-2"></span>https://github.com/patacrep/patadata/tree/master/books

- **songs** Les chansons pouvant être incluses dans le carnet de chant sont dans ce répertoire. Aucune organisation spécifique n'est imposée à l'intérieur de ce répertoire.
- <span id="page-31-3"></span>**templates** Comme son nom l'indique, les *[templates](#page-32-0)* sont recherchés dans ce répertoire.
- **python** Dans ce répertoire peuvent être placés des modules Python complémentaires. Pour le moment, ceci est uniquement utilisé pour *[écrire ses propres plugins](#page-31-0)*.

### <span id="page-31-0"></span>**1.5.2 Ajouter du contenu aux carnet : écrire un plugin**

Dans toute la suite, nous allons créer un plugin foo, associé au mot-clef foo, qui écrit dans le carnet le contenu de l'argument bar, quasiment sans traitement. Ce plugin se présente sous la forme d'un fichier foo.py (le nom de fichier est libre), présent dans un sous répertoire python/content d'un datadir.

### **Définition**

Un plugin se présente sous la forme d'un fichier Python, présent dans un répertoire python/content (relativement à un des datadir). Ce fichier doit contenir une variable CONTENT\_PLUGIN, qui est un dictionnaire dont les clefs sont des mots-clefs, et les valeurs des fonctions *[parse](#page-32-1)*.

Lors de la compilation du carnet, au moment de l'analyse de la variable content du fichier .sb, lorsqu'un de ces mots-clefs est rencontré, la fonction parse() correspondante est appelée.

Notre plugin d'exemple contient donc le code suivant (où parse() est une fonction, définie plus tôt dans le fichier, dont nous allons parler dans la partie suivante).

CONTENT\_PLUGIN = {'foo': parse}

### **Classe content.Content**

L'objet qui produit quelque chose dans le recueil est une instance de la classe content.Content. La méthode d'initialisation est libre, et la méthode principale est la méthode content.Content.render(), qui prend en argument le [contexte](http://jinja.pocoo.org/docs/api/#the-context)  $31$  courant, et renvoie une chaîne de caractères à inclure dans le fichier  $\cdot$  tex.

Plus de détails sur cette classe (ainsi que sur les autres méthodes utilisées) sont disponibles dans le docstring de [cette classe](https://github.com/patacrep/patacrep/blob/v4.0.0/patacrep/content/__init__.py#L82-121) [32](#page-31-2) .

Pour notre exemple, nous allons définir une nouvelle classe Foo, héritant de cette classe content. Content.

```
from patacrep.content import Content
class Foo(Content):
  def __init__(self, arguments):
    """Fonction d'initialisation
    Le moteur de plugin ne va pas appeler cette fonction directement : chaque
    plugin est donc libre de définir cette initialisation comme il l'entend.
    "''"''"''"self.arguments = arguments
  def render(self, __context):
    return self.arguments['bar']
```
<span id="page-31-1"></span>http://jinja.pocoo.org/docs/api/#the-context

<span id="page-31-2"></span>https://github.com/patacrep/patacrep/blob/v4.0.0/patacrep/content/\_\_init\_\_.py#L82-121

### <span id="page-32-1"></span>**Fonction parse()**

La fonction parse() est appelée lorsque le mot clef est rencontré, avec comme arguments :

*keyword* le mot clef ayant déclenché l'appel à cette fonction ;

*argument* l'argument passé au mot-clef ;

*config* le dictionnaire contenant la configuration du recueil en cours de construction. Le modifier est autorisé.

Ainsi, si le contenu du recueil comprend

```
- foo:
   bar: "something"
    content:
      - "one"
      - "two"
```
notre fonction parse() sera appelée avec comme arguments parse('foo', "bar": « something », "content": ["one", "two"], config).

Cette fonction doit retourner une liste (éventuellement vide) d'objets de classe content.Content (ou une de ces sous-classes). Ces objets seront intégrés au carnet (en utilisant principalement leur méthode content. Content.render()) dans l'ordre dans lequel ils apparaissent dans cette liste.

Notre fonction va donc être la suivante :

```
def parse(keyword, argument, config):
 return [Foo(argument)]
```
### **Bilan**

Notre plugin est maintenant fonctionnel et réagit au mot clé foo.

### <span id="page-32-0"></span>**1.5.3 Changer la mise en page des carnets : le système des templates**

Le processus de génération d'un carnet en PDF est le suivant :

- 1. Création du fichier .tex
- 2. Compilation avec **lualatex**
- 3. Compilation des index
- 4. Compilation avec **lualatex** prenant en compte les index

Après l'étape 1, l'intégralité du carnet (contenu et mise en page) est défini. Pour modifier un carnet, il faut donc se pencher sur cette étape. La gestion du contenu est déléguée aux *[plugins](#page-31-0)*, ici nous allons voir comment modifier la mise en page. LaTeX étant utilisé pour créer ces carnets, une bonne connaissance de ce langage est nécessaire.

Ces fichiers . tex sont créés avec le moteur de template Jinja $2^{33}$  $2^{33}$  $2^{33}$ , en utilisant une syntaxe légèrement différente de la version par défaut et plus adaptée à LaTeX.

### **Fonctionnement d'un système de templates**

### **Idée de base**

Lors de la création de carnets de chants avec LaTeX, on écrit souvent des fichiers ayant la même structure, mais un contenu un peu différent. Un moteur de template permet de décrire la structure du fichier final, en indiquant quelle valeur devra être utilisée à quel endroit pour effectuer le rendu du document.

<span id="page-32-2"></span>http://jinja.pocoo.org/

### **Syntaxe**

Il y a deux types d'éléments de syntaxe avec Jinja2 : des variables, qui seront simplement remplacées par leurs valeurs et des instructions de contrôle, qui permettent d'ajouter de la logique dans la construction des templates.

*Variables* : Les variables sont délimitées par deux parenthèses : ((song)) sera remplacé par le contenu de la variable song lors du rendu d'un template. Il est possible d'appeler des méthodes python sur les variables : (( songlist.length() )) est tout à fait valide (si toutefois l'objet songlist a une méthode length()).

Les variables accessibles dans un template sont l'ensemble des options définies dans le *[bloc de déclaration](#page-35-0) [des variables](#page-35-0)*, et prennent soit les valeurs par défaut, soit les valeurs définies par les utilisateurs dans les fichiers .sb.

Lorsque ces variables sont des chemins de fichiers, il est important de toujours utiliser la fonction path2posix() afin de normaliser l'écriture de ces chemins. Par exemple : (( path2posix(path) )).

*Instructions* : Les instructions sont signalées par  $(**)$ . Il en existe plusieurs, qui suivent le même format :  $(*$  <instruction> <arguments>  $*)$ , et qui se terminent parfois par  $(*$ end<instruction> \*).

Les instructions les plus utiles sont détaillées ici.

**block**: L'instruction ( $\star$  block  $\star$ ) permet de placer du contenu à un endroit du document. Si le bloc en question existe dans un des *[templates parents](#page-33-0)*, le contenu du bloc sera placé à cet endroit.

La syntaxe exacte est :

```
(* block mon_bloc *)
   Contenu
(* endblock *)
```
Plusieurs blocs sont définis dans les *[templates par défaut](#page-34-0)*

<span id="page-33-0"></span>*extends* : Il est possible d'étendre un template près-existant. Dès lors, tout le contenu écrit dans un bloc sera placé dans le bloc correspondant du template parent. Si le bloc n'existe pas, le contenu sera placé à la fin du fichier, et donc ignoré à la compilation LaTeX car placé après le \end{document}. Pour étendre un template particulier, on utilise

(\* extends "template.tex" \*)

*if* : Il est possible d'effectuer des placements conditionels avec les instructions if. La syntaxe est simplement :

```
(* if <condition1> *)
  Placé si la condition 1 est vraie
(* elif <condition2> *)
  Placé si la condition 2 est vraie
(* else *)
  Placé si les conditions 1 et 2 sont fausses
(* \end{math} endif *)
```
Les insructions *elif* et *else* sont facultatives, et les conditions peuvent être n'importe quelle expression valide en Python. Par exemple :

```
(* if booktype == "chorded" *)\addschords
(* endif *)(* if textwidth > 42 *)\collumns{3}
(* \neq ndif *)
```
*for* : Il est possible de répeter un contenu avec une boucle for. La syntaxe est la suivante :

```
(* for lang in languages_list *)
  Contenu à être répété, en utilisant la variable ((lang))
(* \neq ndfor *)
```
Un cas d'utilisation pourrai être :

```
(* for lang in languages_list *)
   (* if not lang == "french" *)\setlang{ ((lang)) }
   (* else *)
      \setmainlang{ ((lang)) }
   (* \neq ndif *)endfor *)
```
Pour le reste des fonctionalités de Jinja, vous pouvez aller voir la [documentation](http://jinja.pocoo.org/)  $34$ , en retenant que {{ variable }} et {% instruction %} ont été remplacé par (( variable )) et (\* instruction  $\star$ ).

### <span id="page-34-0"></span>**Templates par défaut**

Les templates suivants sont fournis par défaut par Patacrep et remplissent des fonctions différentes.

- **layout.tex** Défini l'ensemble des block qui seront accessibles aux autres templates. Les blocs suivants sont définis, dans cet ordre :
	- *documentclass* Bloc contenant la commande \documentclass{article}. À surcharger pour changer la classe LaTeX utilisée, ou ajouter des options ;
	- *preambule* Bloc placé avant le \begin{document}. Utile pour importer des packages ou redéfinir des macro LaTeX ;
	- *title* Bloc utilisé pour placer les commandes de la page de titre, *i.e.* \maketitle ;
	- *preface* Pour ajouter une préface au recueil ;
	- *index* Pour placer les index;
	- *chords* Pour placer une liste d'accords au début du carnet ;
	- *songs* Le contenu principal est placé dans ce bloc ;
	- *postface* Pour ajouter une postface au recueil.
	- Ce template ne produit aucun fichier PDF.
- **songs.tex** Le template songs.tex étends layout.tex, et se charge de placer le contenu dans le document. Il contient le minimum nécessaire pour que les chansons (mais pas les index) soient rendues.
- **default.tex** Le template default.tex étends songs.tex, et applique une mise en forme minimale, ainsi que les index. Si vous voulez créer votre propre mise en page, c'est sans doute celui-ci qu'il vous faudra étendre.
- **patacrep.tex** Le template patacrep.tex étends default.tex, et applique la mise en forme spéciale du projet Patacrep. Si vous souhaitez modifier légèrement la mise en page du carnet, ce template sera utile.

### **Créer son propre template**

Pour créer votre propre template et l'utiliser, il vous faudra creer un fichier mon\_template.tex dans un sousdossier templates d'un *[datadir](#page-31-3)*, et ajouter template: mon\_template.tex dans la section book de votre fichier .yaml. Le plus simple pour vous est encore de faire hériter votre template de l'un des templates par défaut de Patacrep, comme default.tex ou patacrep.tex. Vous pourrez alors (re)définir les commandes LaTeX de votre choix.

La [documentation](http://songs.sourceforge.net/songsdoc/songs.html#sec11)<sup>[35](#page-34-2)</sup> (en anglais) du package songs explique comment modifier la mise en page des carnets créés, et quelles commandes redéfinir.

<span id="page-34-2"></span><span id="page-34-1"></span>http://jinja.pocoo.org/ http://songs.sourceforge.net/songsdoc/songs.html#sec11

### <span id="page-35-0"></span>**Les variables**

Note : Ce paragraphe n'a pas encore été mis-à-jour avec la dernière version de patacrep. Il est conseillé de s'inspirer des templates existants (default.tex, layout.tex. . . ) et de ne pas hésiter à demander de l'aide sur [github](https://github.com/patacrep/patacrep/issues/new)  $36$ .

Si vous voulez accéder à des variables dans vos templates avec la syntaxe (( ma\_variable )), vous devez définir ces variables au début de votre fichier de template. Ces définitions doivent être placées entre les instructions (\* variables \*) et (\* endvariables \*), et sont décrites au format JSON selon le schéma suivant :

```
{
"ma_variable": {"description": {"english": "english description", "french":
˓→"description française"},
               "default": {"default":[]}
}
```
Les variables sont déclarées dans un dictionnaire, dont les clefs sont les noms des variables, et les valeurs des dictionnaires. Dans ces valeurs peuvent entrer plusieurs clefs, dont les plus utiles sont "description", qui est un dictionnaire de description de cette variable ; et "default" qui renseigne la valeur par défaut de cette variable.

La valeur par défaut peut être de tous les types acceptés par JSON (chaînes, listes et dictionnaires) et peut dépendre ou non de la langue, avec la syntaxe suivante :

```
{
"ma_variable": {"default": {"default":"Valeur indépendante de la langue."},
"mon_autre_variable": {"default": {"french":"Valeur par défaut pour un carnet en
˓→français.",
                                   "english":"Valeur par défaut pour un carnet en
˓→anglais.",
                                   "default":"Valeur par défaut si la langue n'est
˓→ni le français ni l'anglais."
                                    }
}
```
<span id="page-35-1"></span>https://github.com/patacrep/patacrep/issues/new

# CHAPITRE 2

Liens externes

- <span id="page-36-0"></span>— Page officielle : <http://patacrep.com>
- Forum : <http://www.patacrep.com/forum>
- Page développement : <http://github.com/patacrep/patacrep>

# CHAPITRE 3

# Projets liés

# <span id="page-38-1"></span><span id="page-38-0"></span>**3.1 patacrep**

Le nom *patacrep* désigne à la fois l'ensemble du projet (un ensemble d'outils), et la bibliothèque au cœur du projet (l'outil principal, utilisé par les autres outils).

- *patacrep* regroupe les projets décrits ci-après (*patacrep*, *pataextra*, *patadata*, *patanet*, *patagui*) et est un ensemble d'outils de manipulation de chants et de carnets de chants;
- *patacrep/patacrep* est la bibliothèque principale, qui fournit les outils principaux nécessaires à cette manipulation, ainsi qu'un outil en ligne de commande (*[songbook](#page-29-0)*).

Pages de développement : [organisation](http://github.com/patacrep)  $37$ , [patacrep](http://github.com/patacrep/patacrep)  $38$ .

# <span id="page-38-2"></span>**3.2 patadata**

Ce projet contient un grand nombre de chansons pouvant être manipulées par *patacrep*, ainsi que divers carnets de chants les rassemblant.

[Page de développement](http://github.com/patacrep/patadata) [39](#page-38-6)

# <span id="page-38-3"></span>**3.3 patanet**

Une interface web est en cours de développement à l'heure où nous écrivons cette documentation. Elle permettra de créer des carnets de chants en utilisant les outils *patacrep*, dans un navigateur web.

[Page de développement](http://github.com/patacrep/patanet)<sup>[40](#page-38-7)</sup>

<span id="page-38-7"></span><span id="page-38-6"></span><span id="page-38-5"></span><span id="page-38-4"></span>http://github.com/patacrep http://github.com/patacrep/patacrep http://github.com/patacrep/patadata http://github.com/patacrep/patanet

# <span id="page-39-0"></span>**3.4 Outils non maintenus**

# <span id="page-39-1"></span>**3.4.1 patagui**

Une interface graphique a été développée pour une ancienne version de *patacrep*. Nous manquons malheureusement de temps pour la maintenir à jour. Elle devrait fonctionner avec la version 3.7.2 de *patacrep*, mais pas avec les suivantes.

Nous espérons que son développement reprendra dans le futur (par nous ou de nouveaux contributeurs), mais elle est pour le moment obsolète.

[Page de développement](http://github.com/patacrep/patagui) [41](#page-39-2)

## **3.4.2 pataextra**

Quelques outils pour manipuler les chansons sont disponibles dans ce projet. Malheureusement, ce projet est peu maintenu, les outils sont peu documentés, et peut-être obsolètes.

[Page de développement](http://github.com/patacrep/pataextra) [42](#page-39-3)

<span id="page-39-3"></span><span id="page-39-2"></span>http://github.com/patacrep/patagui http://github.com/patacrep/pataextra

# CHAPITRE 4

# Outils externes

<span id="page-40-0"></span>Voici quelques outils que l'utilisateur pourrait avoir à manipuler.

# <span id="page-40-1"></span>**4.1 LaTeX**

L'ensemble d'outils *patacrep* produit un fichier LaTeX, qui est compilé pour devenir un carnet de chants au format PDF. Les chansons peuvent êtres écrites en *[chordpro](#page-21-1)*, mais il est possible *[d'utiliser directement LaTeX](#page-22-2)*, auquel cas il pourra être utile de se familiariser avec cet outil, avec par exemple [Une courte \(?\) introduction à LaTeX2e](http://mirrors.ctan.org/info/lshort/french/lshort-fr.pdf)  $^{43}$  $^{43}$  $^{43}$ [\(original en anglais](http://mirrors.ctan.org/info/lshort/english/lshort.pdf) [44](#page-40-5)).

# <span id="page-40-2"></span>**4.2 Songs**

En particulier, le paquet [songs](http://songs.sourceforge.net)  $45$  [\(documentation](http://songs.sourceforge.net/songsdoc/songs.html)  $46$  en anglais) est utilisé pour rendre les chansons, et en particulier pour marquer les accords.

Les cas d'utilisation de base sont expliqués dans la section *[Écriture des chansons](#page-21-0)*.

# <span id="page-40-3"></span>**4.3 Lilypond**

Il est possible d'intégrer des partitions aux chansons. Si ces partitions peuvent être intégrées comme des images (JPG, PNG, PDF) en utilisant la *[directive](#page-22-3)* image, *Lilypond* permet de manipuler les partitions écrites au format Lilypond.

Plus d'informations dans la section *[Partitions](#page-27-2)*, et sur le [site du projet](http://www.lilypond.org/)<sup>[47](#page-40-8)</sup>.

<span id="page-40-5"></span><span id="page-40-4"></span>http://mirrors.ctan.org/info/lshort/french/lshort-fr.pdf http://mirrors.ctan.org/info/lshort/english/lshort.pdf http://songs.sourceforge.net http://songs.sourceforge.net/songsdoc/songs.html

<span id="page-40-8"></span><span id="page-40-7"></span><span id="page-40-6"></span>http://www.lilypond.org/

# <span id="page-41-0"></span>**4.4 Python**

[Python](http://python.org) [48](#page-41-2) est le langage de programmation utilisé pour écrire la majeure partie des outils de *patacrep*. S'il n'est pas nécessaire d'avoir entendu parler de ce langage pour créer un carnet de chant, c'est en Python que peuvent être écrites des extensions permettant d'inclure de nouveaux formats de contenu aux carnets de chant. Voir la section *[Ajouter du contenu aux carnet : écrire un plugin](#page-31-0)* pour plus d'informations.

# <span id="page-41-1"></span>**4.5 jinja2**

[Jinja2](http://jinja.pocoo.org/)<sup>[49](#page-41-3)</sup> est le moteur utilisé pour écrire les templates. Bien qu'écrit en Python, la connaissance de ce langage n'est nécessaire que pour des cas d'utilisation avancés.

L'utilisation pour les cas de base est décrite dans la section *[Changer la mise en page des carnets : le système des](#page-32-0) [templates](#page-32-0)*.

<span id="page-41-3"></span><span id="page-41-2"></span>http://python.org http://jinja.pocoo.org/

# Index

# Symbols

–cache <CACHE>, -c <CACHE> songbook option de ligne de commande, [27](#page-30-3) –datadir <DATADIR> [<DATADIR> ...], -d <DATA-DIR> [<DATADIR> ...] songbook option de ligne de commande, [26](#page-29-2) –error {failonsong,failonbook,fix}, -e {failonsong,failonbook,fix} songbook option de ligne de commande, [27](#page-30-3) –steps <STEPS>, -s <STEPS> songbook option de ligne de commande, [26](#page-29-2) –verbose, -v songbook option de ligne de commande, [26](#page-29-2) –version songbook option de ligne de commande, [26](#page-29-2) -h, –help songbook option de ligne de commande, [26](#page-29-2)

# S

```
songbook option de ligne de commande
    –cache <CACHE>, -c <CACHE>, 27
    –datadir <DATADIR> [<DATADIR> ...], -d <DA-
        TADIR> [<DATADIR> ...], 26
    –error {failonsong,failonbook,fix}, -e {failon-
         song,failonbook,fix}, 27
    –steps <STEPS>, -s <STEPS>, 26
    –verbose, -v, 26
    –version, 26
    -h, –help, 26
```